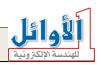

# Orgenandele Automatic Digital Timetable Gustem

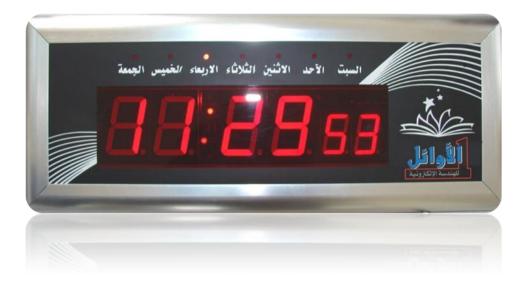

# User's Guide

### Preface:

The main function (purpose) of this system is to manage the time and schedule the jobs, tasks, and events inside any social establishment (school, company, factory ...).

 Tel: +963(21)2113460
 Fax: +963(21)2115203
 Web: www.al-awail.com
 Mail: info@al-awail.com

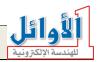

By means of this system; you can easily schedule the on duty time and the rest periods, arrange the regular activities in a software timetable, store alarming times and modify them via a Personal Computer.

This system has been developed by "AL-Awail company for electronic engineering" to make it easy to control (switch on/off) a school bell at the beginning and ending of the school terms (for instance), to announce (publicize) that the rest period is over, to inform people in an establishment that the on duty time is over, and so on.

The system also launches (initiates) an audio alarm at a preset time to indicate this time clearly; in addition to the possibility of controlling external devices (bells, audio amplifiers) and their operating durations.

Thank you for purchasing our products, and since you trust us; we declare that we are obligated to provide you with a full technical support and maintenance services, we hope that our products will be at your convenience.

Please read this user's guide in whole and follow its instructions to get the system operating properly, keep the user's guide because you may need it later.

### Main features:

- ✓ A digital programmable clock with a six-digit display.
- $\checkmark$  12/24 time modes.
- ✓ Automatic and manual switching between summer/winter time modes.
- ✓ Displaying temperature which ranges from /-9°C/ to /+60°C/.
- ✓ Five display modes (time, date, temperature).
- $\checkmark$  It's controlled by a local keypad and a remote control.
- ✓ It's programmable via a PC.
- ✓ A possibility to schedule up to /120/ alarming times in a timetable for each day of week.
- ✓ The timetable can be saved in a software file that can be modified and loaded later.
- ✓ An audio circuit for launching an alarming sound for each preset time.
- $\checkmark$  It can be connected to an audio amplifier or external speakers.
- ✓ It can control (switch on/off) external devices (amplifier, bell...) according to a preset timetable.
- ✓ The main power cut doesn't affect the time even if it lasted more than one month.
- $\checkmark$  The operating voltage is (100 ~240) Vac.
- ✓ Low power consumption (economical).

### **Installation and operation:**

To switch on the system; follow the next steps:

1- Plug the enclosed adaptor (9V/2.5A) in the AC main power outlet.

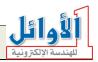

- 2- Plug the adaptor output jack in the power input socket located on the right side of the system.
- 3- The system will operate and display the preset time on the display.
- 4- To set new time, follow the instructions in (date and time adjustment) paragraph.
- 5- To program the timetable, follow the instructions in (**programming the timetable**) paragraph.
- 6- To connect an audio amplifier or external speakers, follow the instructions in (external speaker connection) paragraph.
- 7- To connect the control out to an external device, follow the instructions in (how to connect the control out) paragraph.

The temperature sensor is located on the upper right side of the system frame, be careful not to close the aperture allocated for this sensor in order to have an actual measurement of the ambient temperature.

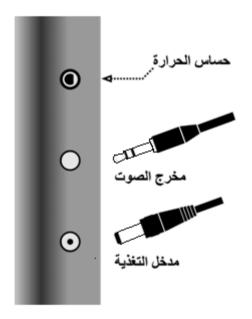

### Connecting the adaptor output and the audio out

|                                                                                            | Date and time adjustment via remote control: |             |     |        |        |                  |    |                      |          |
|--------------------------------------------------------------------------------------------|----------------------------------------------|-------------|-----|--------|--------|------------------|----|----------------------|----------|
| You can enter the date and time adjustment mode by means of the adjustment key as follows: |                                              |             |     |        |        |                  |    |                      |          |
| day                                                                                        |                                              | month       |     | vear   |        | hour             |    | ninute               |          |
| uay                                                                                        |                                              | month       |     | year   |        | nour             |    | minute               |          |
|                                                                                            |                                              |             |     |        |        |                  |    |                      |          |
| : +963(21)2113460                                                                          | <i>Fax:</i> +                                | 963(21)2115 | 203 | Web: w | ww.al- | <u>awail.com</u> | Ма | il: <u>info@al-a</u> | wail.com |

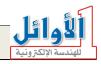

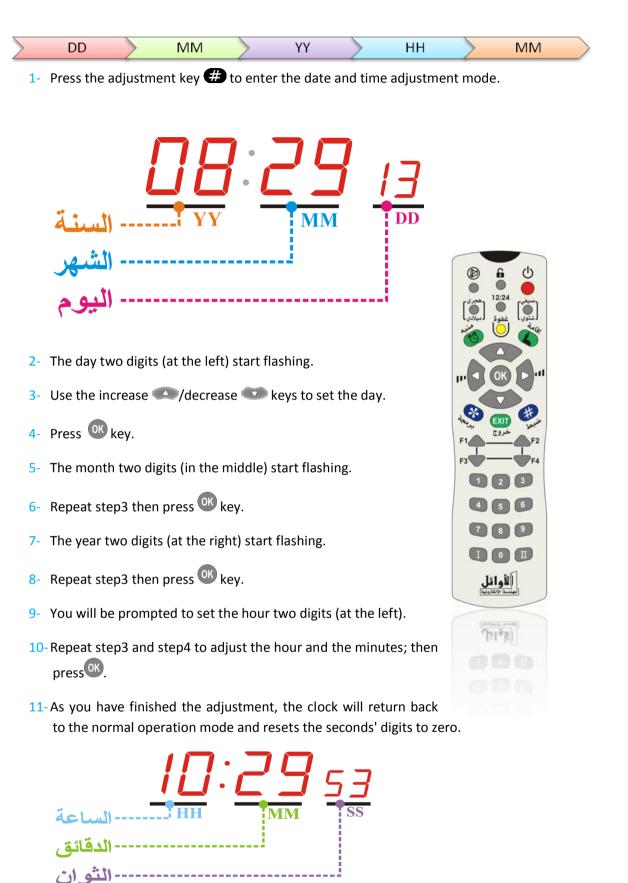

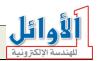

Note1: no need to adjust the week days, they are calculated automatically according to the stored date.

Note2: in case you want to exit from the adjustment mode without saving changes, press EXIT key.

## Extra functions on the remote control:

- To switch between 12/24 time modes, press 🔴 key.
- To switch between summer/winter time modes, press even key.
- To switch between the display modes (time/date/temperature), press the following keys:
  - To display the time and temperature consecutively every five seconds.
  - **I** To display the time only.
  - **I** To display temperature only.
  - To display the time and date consecutively every five seconds.
  - To display the time, date, and temperature consecutively every three seconds.
- To mute the alarming sound press 🖗 key.
- To disable the control out while operating, press  $\bigcirc$  key.
- To enter the display test mode, press 🛄 key.
- To exit the display test mode, press EXIT key.

### Date and time adjustment via local keypad:

The system has a local keypad located on the back side (rear panel), the keypad contains seven keys and two light indicators (LEDs).

The steps of the time and date adjustment via the local keypad are exactly the same as the adjustment steps via remote control.

The next table lists the keys and their functions on the local keypad.

Key symbol

R

24

PM

| Key function                  |
|-------------------------------|
| Reset key                     |
| /24/ hour light indicator     |
| PM light indicator            |
| Increase key                  |
| Enter key                     |
| Decrease key                  |
| Summer/winter switching key   |
| 12/24 time mode switching key |
| Adjustment key                |
| Display modes switching key   |

# 

### **Programming the timetable via computer:**

The timetable is programmed by means of the software supplied with the system.

Install this software (setup.exe) on your PC, during the installation you may encounter a message asks to replace an already existed file; press ok (agree to replace).

As you have finished the software installation; you can run the program from the start menu, you will see the graphical user interface illustrated in the next figure.

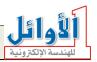

| عربی File Action Help |                                  |
|-----------------------|----------------------------------|
| Action help           |                                  |
| Select Day            | •                                |
| Set Time HH : MM      |                                  |
|                       | -                                |
| Set Alarm Duration    | <b>•</b>                         |
| Select Sound File     | •                                |
| Add >> <<             | emove                            |
| COM1 2400,N.8,1 Por   | is Closed 10:02:22 AM 17/06/2008 |

The user interface has been designed to be a user-friendly (you can deal with easily), you can change the user interface language to Arabic from 'عربي' menu.

### **Dealing with the program:**

The main window of the program contains the following:

- 1- The main menu bar.
- 2- The Select Day popup menu.
- 3- The Set Time box (two popup menus).
- 4- The Set Alarm Duration popup menu.
- 5- The Select Sound File popup menu.
- 6- Add button to add the settings to the timetable.
- 7- Remove button to remove the settings from the timetable.
- 8- The scheduled time list.
- 9- The progress bar.

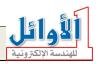

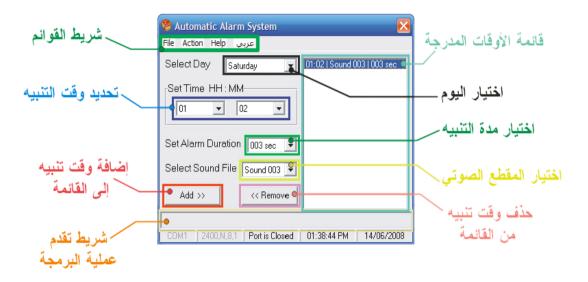

### 1. The main menu bar:

- 🗵 File:
  - 1. New data file: erase all the settings in the scheduled time list to configure new ones.
  - 2. Load data file: load the settings from a data file.
  - 3. Save data file: save the settings to a data file.
  - 4. Print data file: print the data file.
  - 5. Exit: close the program.
- 🗷 Action:
  - 1. Programming system: upload (write) the settings in the scheduled time lists to the system.
  - 2. Erasing data memory: erase the settings in the system data memory.
  - 3. Language: select the interface language (Arabic/English).
- 🗵 Help:
  - 1. User's guide: information about how to use the software.
  - 2. About us: information about the manufacturer company (company profile).
  - 3. Our web site: a link to our web site.
  - 4. About program: the version of the software and other information.

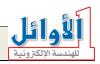

### 2. "Select Day" menu:

This menu is to select the day you want to schedule the times in.

Note: each day has its own list which contains the scheduled times, you can switch between the lists from the "Select Day" menu.

| Automatic / الله Automatic / المعنة                                               | Alarm System<br>مسا English                                                                                       |               | X             |
|-----------------------------------------------------------------------------------|----------------------------------------------------------------------------------------------------|---------------|---------------|
| أختر اليوم<br>Set Time HH<br>02<br>بدة التشغيل<br>المقطع الصوتي<br><< إضافة الوقت | السبت<br>السبت<br>الأحد<br>الإثنين<br>الأربعاء<br>الثلاثاء<br>الثلاثاء<br>الخميس<br>الجمعة<br>الحمية<br>Sound 002 | 02:02 Sound ( | 002   001 sec |
| COM1 2400,1                                                                       | 1,8,1   Port is Closed                                                                                            | 03:27:04 PM   | 14/06/2008    |

### 3. "Set Time" box:

This box has two popup menus, one of them is for the hour setting and the other is for the minutes setting.

To set the alarming time, select the hour (HH) and minute (MM) in each popup menu.

Note: setting the time is in 24 hour time mode.

| عدة إجراء ملف  | Alarm Syste<br>English مسا: |          |             |            |
|----------------|-----------------------------|----------|-------------|------------|
| أختر اليوم     | السبت                       |          |             |            |
| Set Time HH    | <mark>قائق</mark> H : MM    | 31       |             |            |
| 09<br>السباعة  | · 02                        | -        |             |            |
| مدة التشغيل    | 53<br>54<br>55              |          |             |            |
| المقطع الصوتي  | 56<br>57<br>58              |          |             |            |
| << إضافة الوقت | 59                          | _ حل     |             |            |
|                |                             |          |             |            |
| COM1 2400      | N.8.1 Port is               | s Closed | 03:31:12 PM | 14/06/2008 |

 Tel: +963(21)2113460
 Fax: +963(21)2115203
 Web: www.al-awail.com
 Mail: info@al-awail.com

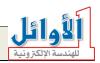

### 4. "Set Alarm Duration" menu:

The system has a control out for switching on/off external devices (audio amplifier, school bell...), the operation time duration of the control out is determined in the "Set Alarm Duration" menu.

You can select a different duration for each scheduled time.

Note: select the value "000 Non" to disable the control out.

| 🥵 Automatic Aları | n System                      |               |           |
|-------------------|-------------------------------|---------------|-----------|
| مساعدة إجراء ملف  | English                       |               |           |
| سبت أختر اليوم    | 👻 الد                         |               |           |
| Set Time HH : MM  | M                             | ĨĿ.           |           |
| 09 👤              | 58 🗾                          |               |           |
| مدة التشغيل       | 001 sec 💌                     |               |           |
| المقطع الصوتي     | 233 sec<br>234 sec<br>235 sec |               |           |
| << لِضَافَة الوقت | 236 sec<br>237 sec<br>238 sec |               |           |
| COM1 2400.N.8.1   | 239 sec                       | 03:34:59 PM 1 | 4/06/2008 |

### 5. "Select Sound File" menu:

You can select a different sound section (audio alarm) for each scheduled time; the audio alarming sections are previously recorded in a digital chip contained in the system.

Specified audio sections can be previously recorded at request.

Note: the maximum number of the audio sections that can be programmed (by the manufacturer) is /120/.

To disable the audio section for a scheduled time; select "000 Non".

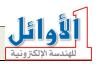

| 🧐 Automatic Aları            | n System                            |             | X          |
|------------------------------|-------------------------------------|-------------|------------|
| مساعدة إجراء ملف             | English                             |             |            |
| سبت أختر اليوم               | 💌 الد                               |             |            |
| Set Time HH : MM             | ۸<br>58 <b>–</b>                    |             |            |
|                              |                                     | a<br>12     |            |
| مدة التشغيل<br>المقطع الصوتى | 025 sec 💌                           |             |            |
|                              | Sound 002 💌                         |             |            |
| << إضافة الوقت               | Sound 114<br>Sound 115<br>Sound 116 |             |            |
| COM1 2400.N.8.1              | Sound 116<br>Sound 117<br>Sound 118 | 03:41:51 PM | 14/06/2008 |
| COM1 2400,N,6,1              | Sound 119 Sound 120                 | 03.41.31 FM | 14/00/2008 |

### 6. "Add" button:

As you have finished selecting the previous settings (day, time, alarm duration, and sound file); you can add these settings to the scheduled time list of this day by pressing "Add" button.

Note: the maximum number of the alarming times that can be added to the scheduled time list of one day is /120/.

Note: the alarming time will be added to the scheduled time list only when you select the day + the time + the alarm duration or sound file or both of them.

| 🧐 Automatic Al                        | arm System               |                             |
|---------------------------------------|--------------------------|-----------------------------|
| ساعدة إجراء ملف                       | مە English               |                             |
| مختر اليوم<br>Set Time HH :<br>■<br>■ |                          | 02:25   Sound 001   006 sec |
| مدة التشغيل<br>المقطع الصوتي          | 006 sec 💌<br>Sound 001 💌 |                             |
| << إضافة الوقت]                       | حذف الوقت >>             |                             |
| COM1 2400,N,                          | 8,1 Port is Closed       | 03:50:38 PM 14/06/2008      |

 Tel: +963(21)2113460
 Fax: +963(21)2115203
 Web: www.al-awail.com
 Mail: info@al-awail.com

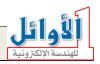

### 7. "Remove" button:

You can remove any scheduled time from the scheduled time list for a preselected day by selecting this time then pressing "Remove" button.

You can also remove any time from the scheduled time list by double click on it.

| 😵 Automatic Alarm System                                                                                                |                                                                                                    |
|----------------------------------------------------------------------------------------------------|----------------------------------------------------------------------------------------------------|
| عساعدة إجراء ملف<br>جتر اليوم<br>Set Time HH : MM<br>25 ▼ 25 ▼<br>006 sec ▼<br>50und 001<br>حذف الوقت >> (< إضافة الوقت | 02:25   Sound 001   006 sec<br>02:25   Sound 001   006 sec<br>02:25   Sound 001   006 sec<br>02:25   Sound 001   006 sec<br>02:25   Sound 001   006 sec<br>02:25   Sound 001   006 sec<br>02:25   Sound 001   006 sec |
| COM1 2400,N,8,1 Port is Closed                                                                                          | 04:37:50 PM 14/06/2008                                                                                                    |

### 8. The scheduled time lists:

The list which is located on right side of the window contains all the scheduled times for the selected day, so we have seven individual lists (a list for each day).

The alarming times appear in the scheduled time list for the selected day in the "Select Day" menu.

Note: the maximum number of the alarming times that can be added to one day list is /120/.

You can remove any time by double click on it.

The order of the scheduled times in the list is not important, the system will handle the times according to their values regardless of their order in the list.

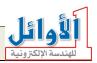

### **Programming the system**

To upload the settings to the system, connect it to the COM port of your PC, the next figure shows the COM port on the back side (rear panel) of the PC.

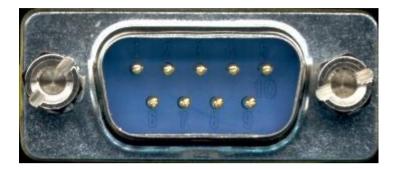

Use the enclosed cable (programming cable) to connect the system to the PC, the system should be switched on while programming.

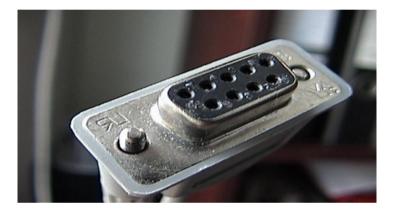

After making sure that the connection between the PC and the system has been done correctly, select the command "Programming system" from the "Action" menu, the uploading process will start; you shouldn't execute any command during the upload process.

| 😤 F:\Al-Awail 1-1-2008\School C                                                     | Clock\VB6\SCH804\ 🔀                                                                                                    |
|-------------------------------------------------------------------------------------|----------------------------------------------------------------------------------------------------|
| English مساعدة إجراء ملف                                                            |                                                                                                    |
| رمچة النظام اليوم<br>Ctrl+P !مسح ذاكرة النظام Ctrl+D !مسح ذاكرة النظام<br>Set اللغة | 00:19   Sound 019   019 set<br>00:20   Sound 020   020 set<br>00:21   Sound 021   021 set<br>00:22   Sound 022   022 set                                |
| 02 • 02 •                                                                           | 00:22   Sound 022   022 set<br>00:23   Sound 023   023 set<br>00:24   Sound 024   024 set<br>00:25   Sound 025   025 set<br>00:26   Sound 026   026 set |
| مدة التشغيل                                                                         | 00:27   Sound 027   027 sec<br>00:28   Sound 028   028 sec                                                                                              |
| ▼ Sound 002                                                                         | 00:29   Sound 029   029 sec<br>00:30   Sound 030   030 sec<br>00:31   Sound 031   031 sec                                                               |
| حذف الوقت >> << لِضَافة الوقت_                                                      | 00:32   Sound 032   032 sec<br>00:33   Sound 033   033 sec                                                                                              |
| COM1 2400.N.8,1 Port is Closed                                                      | 05:03:25 PM 14/06/2008                                                                                                    |

 Tel: +963(21)2113460
 Fax: +963(21)2115203
 Web: www.al-awail.com
 Mail: info@al-awail.com

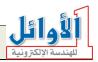

Upon selecting the "programming system " command from the "Action" menu, the software will look for the COM port connected to the system, then it will transfer the data to the system (the progress bar indicates the progress of the data transferring process), at the end this process the program will originate a message says: "the system has been programmed successfully".

| 🤓 F:\Al-Awail 1-1                                                                             | -2008\School ( | lock\VB6\                                                                                                    | SCH804\ 🗙                                                                                                    |
|-----------------------------------------------------------------------------------------------|----------------|----------------------------------------------------------------------------------------------------|----------------------------------------------------------------------------------------------------|
| مساعدة إجراء ملف                                                                              | English        |                                                                                                    |                                                                                                    |
| كحد أختر اليوم<br>Set Time HH : MI<br>04 ◄<br>مدة التشغيل<br>المقطع الصوتي<br><< لِضافة الوقت |                | 00:01   Non<br>00:02   Sour<br>00:03   Sour<br>00:04   Sour<br>00:05   Sour<br>00:06   Sour<br>00:07   Sour<br>00:07   Sour<br>00:07   Sour | d 001   000 No<br>000   001 sec<br>d 002   002 sec<br>d 003   003 sec<br>d 004   004 sec<br>d 005   005 sec<br>d 005   005 sec<br>d 006   006 sec<br>d 007   007 sec<br>d 009   009 sec<br>d 010   010 sec<br>d 011   011 sec<br>d 012   012 sec<br>d 013   013 sec<br>d 014   014 sec |
| COM1 2400,N,8,1                                                                               | Port is Closed | 05:12:46 PM                                                                                                    | 1 14/06/2008                                                                                                    |

The progress bar in the bottom of the window will show the progress of the uploading process, after a few seconds the system will originate a message says: "the system has been programmed successfully".

Note: as you have finished programming the system, disconnect the programming cable and restart the system.

Note: in some cases you may have error messages:

"Port already open & used" this message says that the port is occupied by another application and you need to close it and start over programming the system.

If you don't know the application that occupy the port, restart the PC or log off and on; the port will be closed automatically.

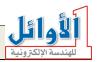

| F:\Al-Awail 🍪 اعدة إحراء ملف                                                         | 1-1-2008\School<br>مس English                                                                                          | Clock\VB6\SC | H804\ 🗙                                                                                                    |
|--------------------------------------------------------------------------------------|----------------------------------------------------------------------------------------------------|--------------|----------------------------------------------------------------------------------------------------|
| أختر اليوم<br>Set Time HH<br>01 ▼<br>مدة التشغيل<br>المقطع الصوتي<br><< لِضافة الوقت | <ul> <li>الإثنين</li> <li>MM</li> <li>04</li> <li>O4</li> <li>SCH804</li> <li>من قبل برنامج آخر</li> <li>OK</li> </ul> | _            | 178   078 sec<br>179   079 sec<br>180   080 sec<br>181   081 sec<br>182   082 sec<br>183   083 sec<br>183   083 sec<br>184   084 sec |
| COM1 2400,N                                                                          | .8.1 Port is Closed                                                                                                    | 05:19:17 PM  | 14/06/2008                                                                                                    |

"System is not connected! Please connect the system with COM port" this message says that there is no connection between the system and the software; you need to connect the programming cable correctly and retry the uploading process.

| 🤓 F:\Al-Awail 1                       | -1-2008\School (                              | Clock\VB6\S(                                                                                                    | CH804\ 🗙                                                                                             |
|---------------------------------------|-----------------------------------------------|----------------------------------------------------------------------------------------------------|----------------------------------------------------------------------------------------------------|
| English مساعدة إجراء ملف              |                                               |                                                                                                    |                                                                                                    |
| , أختر اليوم<br>Set Time HH :<br>03 ▼ | <ul> <li>◄</li> <li>MM</li> <li>04</li> </ul> | 01:17   Sound<br>01:18   Sound<br>01:19   Sound<br>01:20   Sound<br>01:21   Sound<br>01:22   Sound<br>01:23   Sound<br>01:24   Sound | 079   079 sec<br>080   080 sec<br>081   081 sec<br>082   082 sec<br>083   083 sec                    |
| مدة التشغيل                           | SCH804                                        |                                                                                                    | 085   085 sec<br>086   086 sec                                                                       |
| المقطع الصوتي<br><< لِضافة الوقت      | النظام غير موصل<br>نظام مع الحاسب             |                                                                                                    | 087   087 sec<br>087   087 sec<br>088   088 sec<br>089   090 sec<br>090   240 sec<br>090   230 sec ❤ |
| COM3 2400,N,8                         | 8.1 Port is Closed                            | 05:16:51 PM                                                                                                    | 14/06/2008                                                                                           |

Note: in case the problem is still exist, contact the technical support in the company or send an E-mail.

### How to connect the control out:

The system has a control out for switching on/off external devices (amplifier, bell...), these external devices are switched on according to the settings scheduled in the timetable.

 Tel: +963(21)2113460
 Fax: +963(21)2115203
 Web: www.al-awail.com
 Mail: info@al-awail.com

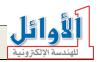

Note: the maximum power consumption of the loads connected to the control out should not exceed /2000/W.

There is on the rear panel of the system an electrical white cable with two plugs (male and female) at each end, connect the male plug to the main power outlet (220V) and the female plug to the load.

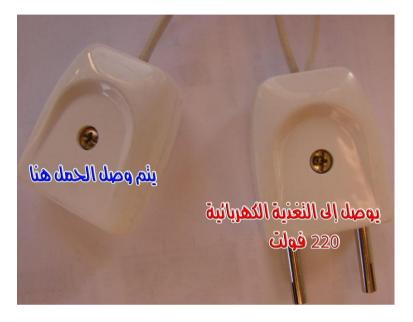